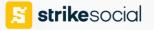

Picking the Perfect YouTube Video Ad Format:

## Video View Campaign vs. Video Action Campaign

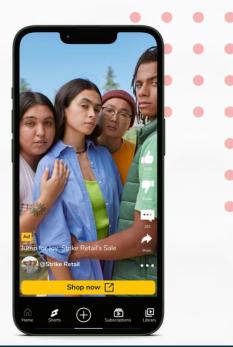

## Setting Up: Video Action Campaign (VAC)

| 01 | Log in to your Google Ads Account<br>> Choose Expert Mode             |
|----|-----------------------------------------------------------------------|
| 02 | Choose your campaign objective<br>(Sales, Leads, and Website traffic) |
| 03 | Select Video > Continue > Fill out<br>needed information              |
| 04 | Create an Ad Group > Configure<br>Audience Targeting under People     |
| 05 | Upload Video on YouTube > Paste<br>the Video URL                      |
| 06 | Fill in important details to complete ad set up                       |
| 07 | Choose between: Manual or<br>Automatic Companion Banner<br>image      |

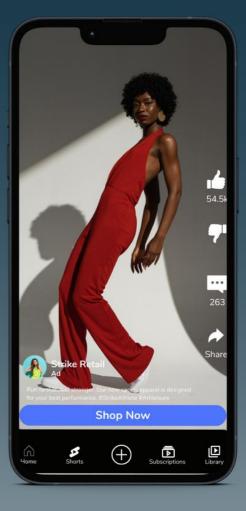

## Setting Up: Video Views Campaign (VVC)

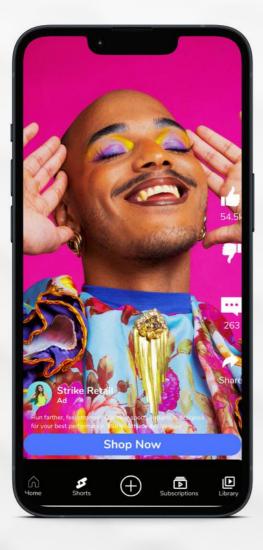

| 01 | Log in to your Google Ads Account<br>> Click New Campaign                                                                |
|----|----------------------------------------------------------------------------------------------------|
| 02 | Switch to Expert Mode > Choose<br>Awareness and consideration                                                            |
| 03 | Select Video > Video Views ><br>Continue > Fill in needed details                                                        |
| 04 | Note: VVCs can opt out of showing<br>on the Video partners on the<br>Google Display Network                              |
| 05 | Create Ad Group Name > Define your<br>audience and contextual targeting.                                                 |
| 06 | Note: Add up to 5 videos to your<br>VVC. Google AI will include videos<br>with different orientations to boost<br>views. |
|    |                                                                                                    |
| 07 | Specify target CPV bid. Note:<br>Google AI will optimize bids to<br>maximize views                                       |
| 08 | Review ad details > Create campaign                                                                                      |

📕 <u>Let's connect.</u> 📷

## Difference Between VVC and VAC

|              | Video Views Campaigns<br>(VVC)                                                                                                    | Video Action Campaigns (VAC)                                                                                                    |
|--------------|----------------------------------------------------------------------------------------------------|----------------------------------------------------------------------------------------------------|
| Objective    | Maximize video views at a<br>lower cost and strategic<br>placement                                                                                                    | Drive valuable interactions on and off<br>YouTube with cost-effectiveness                                                                                                    |
| Distribution | In-Feed Video, Skippable In-<br>Stream Video, Shorts                                                                                                    | Skippable In-Stream and In-Feed<br>Video                                                                                                    |
| When to Use  | <ul> <li>Reach maximum interested<br/>audiences with video ads.</li> <li>Goal: boost the number of<br/>views for your ads and<br/>increase visibility.</li> <li>To make the most of a single<br/>creative across various<br/>placements within YouTube.</li> </ul> | <ul> <li>Goal: Prompt viewers to take action</li> <li>Increase the scale of your campaign</li> <li>Improve your CPA performance and overall efficiency.</li> <li>Using conversion tracking in your campaigns to measure and optimize results.</li> </ul> |